## **Welcome to the Schalmont Central School District Parent Portal**

Users of the Parent Portal have access to the profiles of all Schalmont students for which they are a registered parent/guardian. You will be able to view important dates and announcements for each student as well as each student's attendance information by period, schedule, report card grades, and progress reports (as applicable by grade level).

To log on to the Parent Portal:

• Go to website: <https://esd-parentportal.neric.org/>

Below is the welcome screen. If you already have an account, enter your username and password on the right hand side of the screen. If you are beginning the approval process to the parent portal, click "online registration" under **"Login"**. If you have forgotten your password click"Forgot Password".

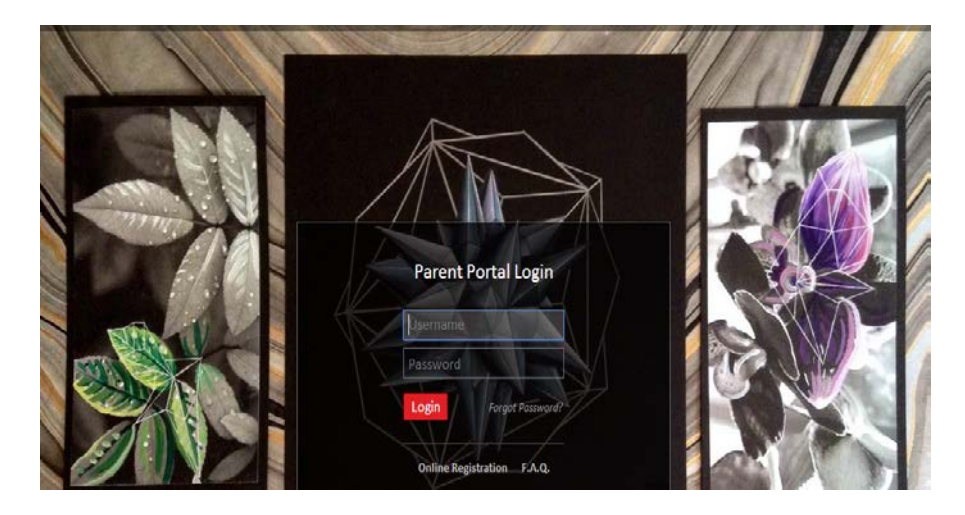

## **Step 1: Account Information**

Complete the account information as requested. Required fields are marked with a red asterisk. The "Username" must be the first letter of your first name followed by up to 7 letters of your last name. Once finished, click on "Create Account Information."

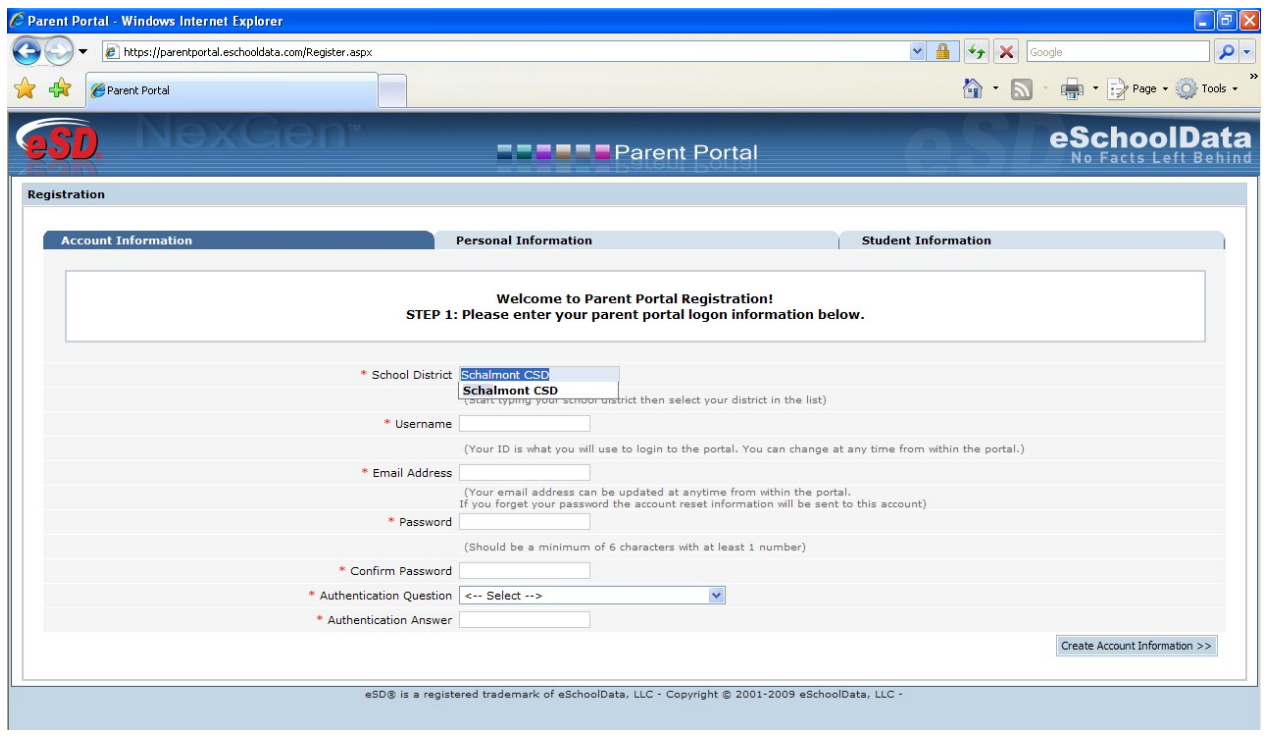

**Student ID Numbers Required:** To access a student's information on the Parent Portal, the parent/guardian must be registered with the school district as part of the student's household guardian list. The parent/guardian must also know the student's ID number for access. It can be found on fifth- through twelfth-grade students' printed schedules, progress reports, report cards, or transcripts. If you cannot locate the student's ID number, contact the main office of the student's school.

## **Step 2: Personal Information**

Complete the personal information as requested. Required fields are marked with a red asterisk. Once finished, click on "Create Personal Information."

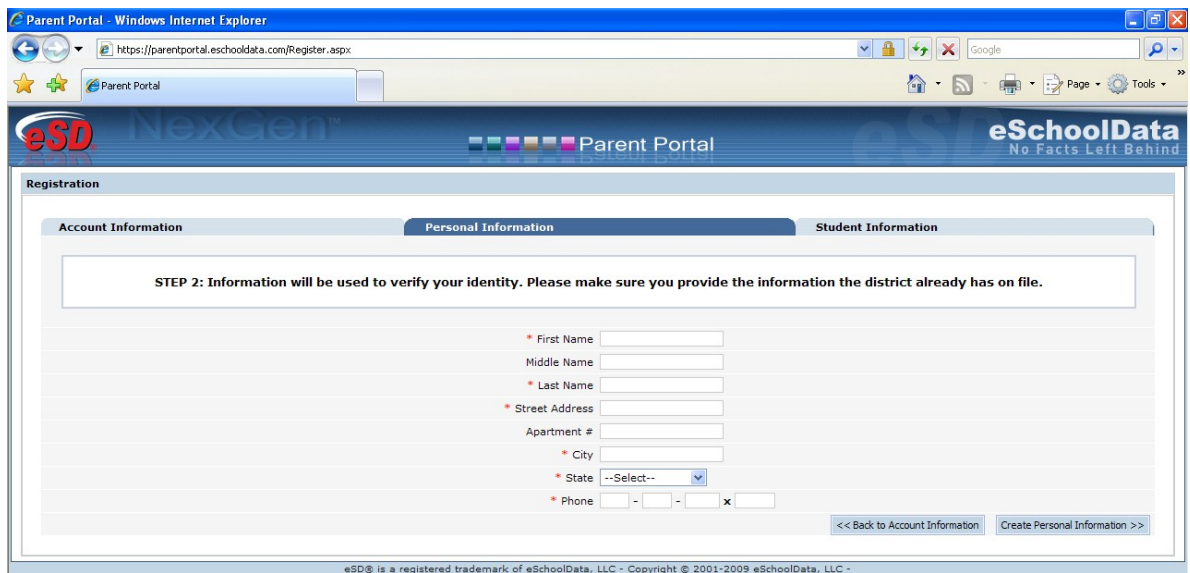

## **Step 3: Student Information**

Complete the student information as requested. Required fields are marked with a red asterisk. Once finished, click on "Finish Registration."

| C Parent Portal - Windows Internet Explorer                         |                      |                       |                             |       |                                                                                                    |                                               | $\Box$ e $\mathbf{x}$  |
|---------------------------------------------------------------------|----------------------|-----------------------|-----------------------------|-------|----------------------------------------------------------------------------------------------------|-----------------------------------------------|------------------------|
| <sup>2</sup> https://parentportal.eschooldata.com/Register.aspx     |                      |                       |                             |       | $\vee$ 4                                                                                                   | $\boldsymbol{\mathsf{x}}$<br>$\ast$<br>Google | $\rho$ .               |
| Parent Portal                                                       |                      |                       |                             |       |                                                                                                    |                                               |                        |
|                                                                     |                      |                       | <b>THEFF</b> Parent Portal  |       |                                                                                                    |                                               | <b>No Facts Left B</b> |
| <b>Registration</b>                                                 |                      |                       |                             |       |                                                                                                    |                                               |                        |
| <b>Account Information</b>                                          |                      |                       | <b>Personal Information</b> |       | <b>Student Information</b>                                                                                 |                                               |                        |
|                                                                     |                      |                       |                             |       | STEP 3: Please also make sure you provide at least one of your student(s) on file to verify your identity. |                                               |                        |
|                                                                     |                      |                       |                             |       |                                                                                                    |                                               |                        |
|                                                                     |                      |                       |                             |       |                                                                                                    |                                               |                        |
| My Student(s) Your student(s) will show below after you have added. |                      |                       |                             |       |                                                                                                    |                                               |                        |
| <b>ID Number</b>                                                    | <b>First Name</b>    |                       | <b>Last Name</b>            | Grade | <b>School</b>                                                                                              |                                               |                        |
| <b>Add Student</b>                                                  |                      |                       |                             |       |                                                                                                    |                                               |                        |
|                                                                     | * ID Number          |                       |                             |       |                                                                                                    |                                               |                        |
|                                                                     | * First Name         |                       |                             |       |                                                                                                    |                                               |                        |
|                                                                     | * Last Name          |                       |                             |       |                                                                                                    |                                               |                        |
|                                                                     | * School -- Select-- |                       | $\checkmark$                |       |                                                                                                    |                                               |                        |
|                                                                     |                      | * Grade -- Select-- v |                             |       |                                                                                                    |                                               |                        |
|                                                                     |                      |                       |                             |       |                                                                                                    | Add Student to the above list                 | Clear                  |
|                                                                     |                      |                       |                             |       |                                                                                                    |                                               |                        |
|                                                                     |                      |                       |                             |       |                                                                                                    | $<<$ Previous                                 | Finish Registration!   |

**Your registration is now complete.**

Please check the e-mail account that you added to your account information for an activation e-mail from Schalmont. It may take several hours to two days for you to receive your activation e-mail depending on the number of registration requests received by Schalmont and the time of day that you submitted your registration request.

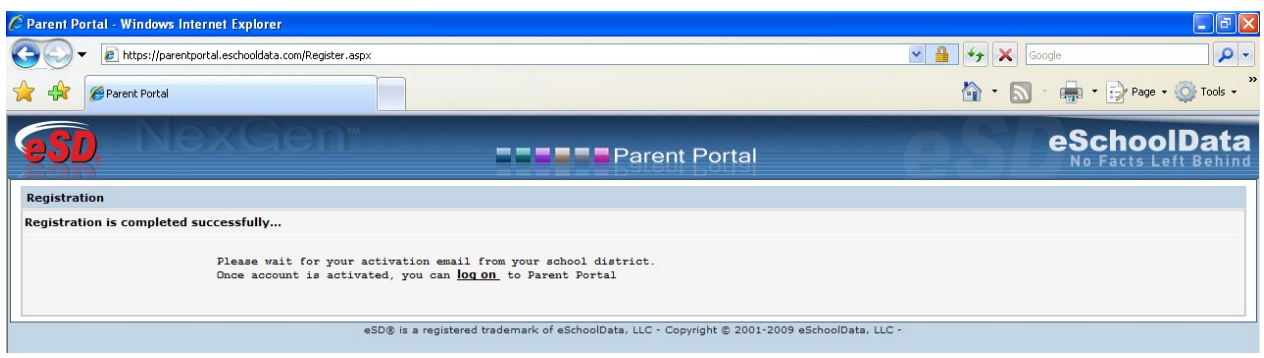

If you have not received your activation e-mail within three days of submitting your registration request:

- First check your junk mail to see if your e-mail account blocked the activation e-mail from Schalmont.
- Then contact the appropriate staff member listed below if you believe you still have not received an activation e-mail.

Once your account is activated, you can use the Parent Portal.

If you have any questions, please contact the appropriate individual below:

- Joby Gifford (Elementary): 355-1342, ext. 5001 or jaifford@schalmont.net
- Debbie Falcone (District Officel): 355-9200, ext. 4014 or [dfalcone@schalmont.net](mailto:dfalcone@schalmont.net)
- Donna Notar (District Office): 355-6110, ext. 4005 or [dnotar@schalmont.net](mailto:dnotar@schalmont.net)
- Anthony Cassale (High School): 355-6110, ext. 3029 or [acassale@schalmont.net](mailto:acassale@schalmont.net)